# FFNSC 3: Mass Spectra of Flavors and Fragrances of Natural and Synthetic Compounds With Retention Index<br>USER MANUAL VERSION 1.1 **USER MANUAL**

# **USER MANUAL**

**VERSION 1.1**

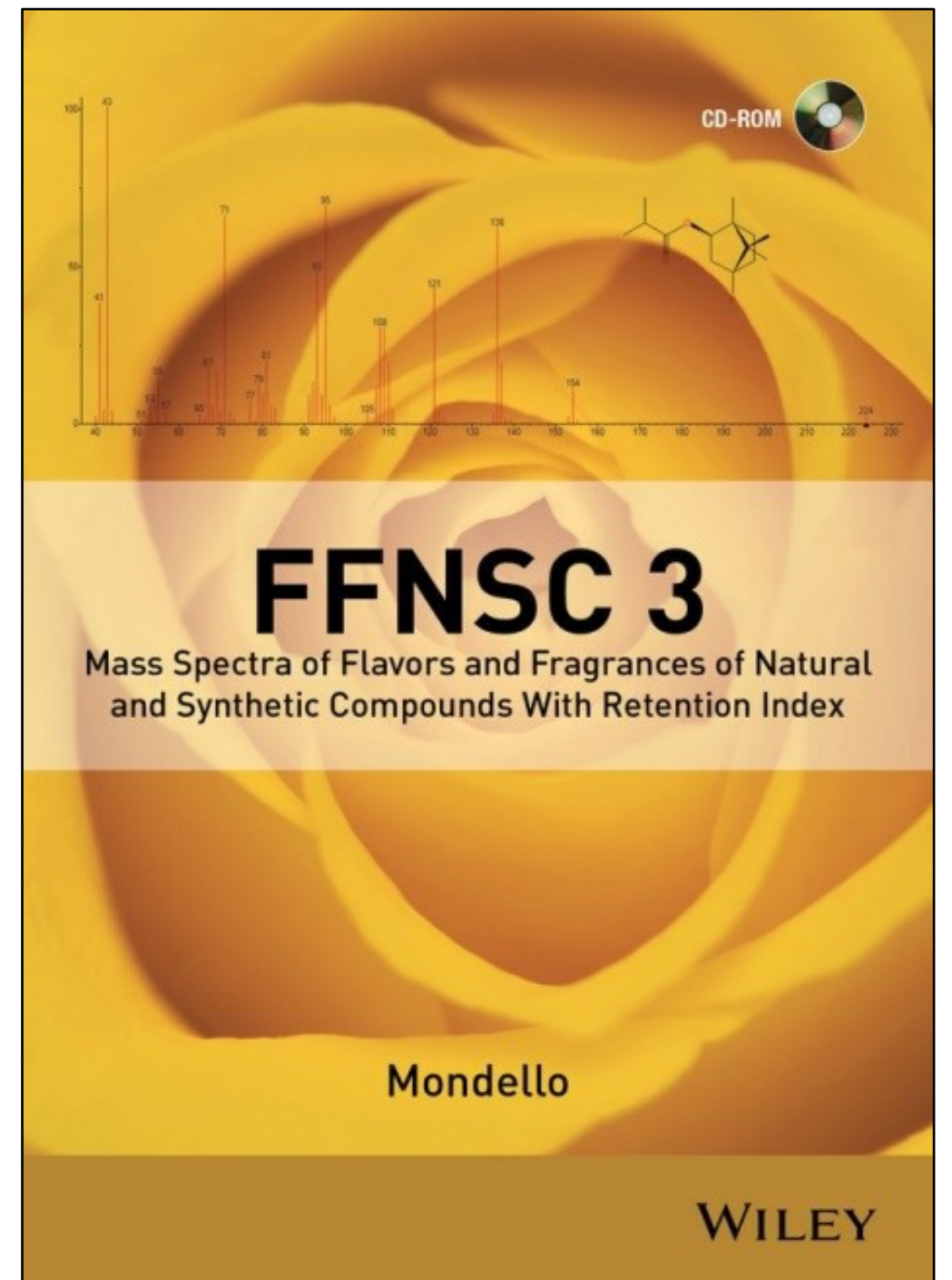

Disc Compilation Copyright © 2015 John Wiley & Sons, Hoboken, New Jersey. All Rights Reserved.

FFNSC 3: Mass Spectra of Flavors and Fragrances of Natural and Synthetic Compounds With Retention Index Database Copyright © 2015 John Wiley & Sons, Hoboken, New Jersey. All Rights Reserved.

Installation Manual Copyright © 2018 John Wiley & Sons, Inc., Hoboken, New Jersey. All Rights Reserved.

This document may not be reproduced by any method, translated, transmitted, or stored in a retrieval system without prior written permission of John Wiley and Sons, Inc. Although every effort is made to ensure accuracy, John Wiley and Sons, Inc. cannot be held responsible for errors or omissions and reserves the right to revise this document without notice. The software described in this document is furnished under license and may be used and copied only in accordance with the terms of such license.

All the trademarks used in this documentation are acknowledged. Wiley Registry® is a registered trademark of John Wiley and Sons, Inc. in the United States, the European Union, and other countries.

No part of this database may be reproduced, stored in a retrieval system, or transmitted, in any form or by any means, electronic, mechanical, photocopying, recording, or otherwise, without prior written permission from John Wiley and Sons, Inc. The database contained on this CD-ROM is protected under the European Database Directive (Directive 96/9EC).

John Wiley and Sons, Inc. 111 River Street, Hoboken, NJ 07030

Wiley Proudly Supports: [Business for Social Responsibility](http://www.bsr.org/) [| Research4Life](http://www.research4life.org/) [| CarbonFund.org](http://www.carbonfund.org/)

Please do not print this manual.

# TABLE OF CONTENTS

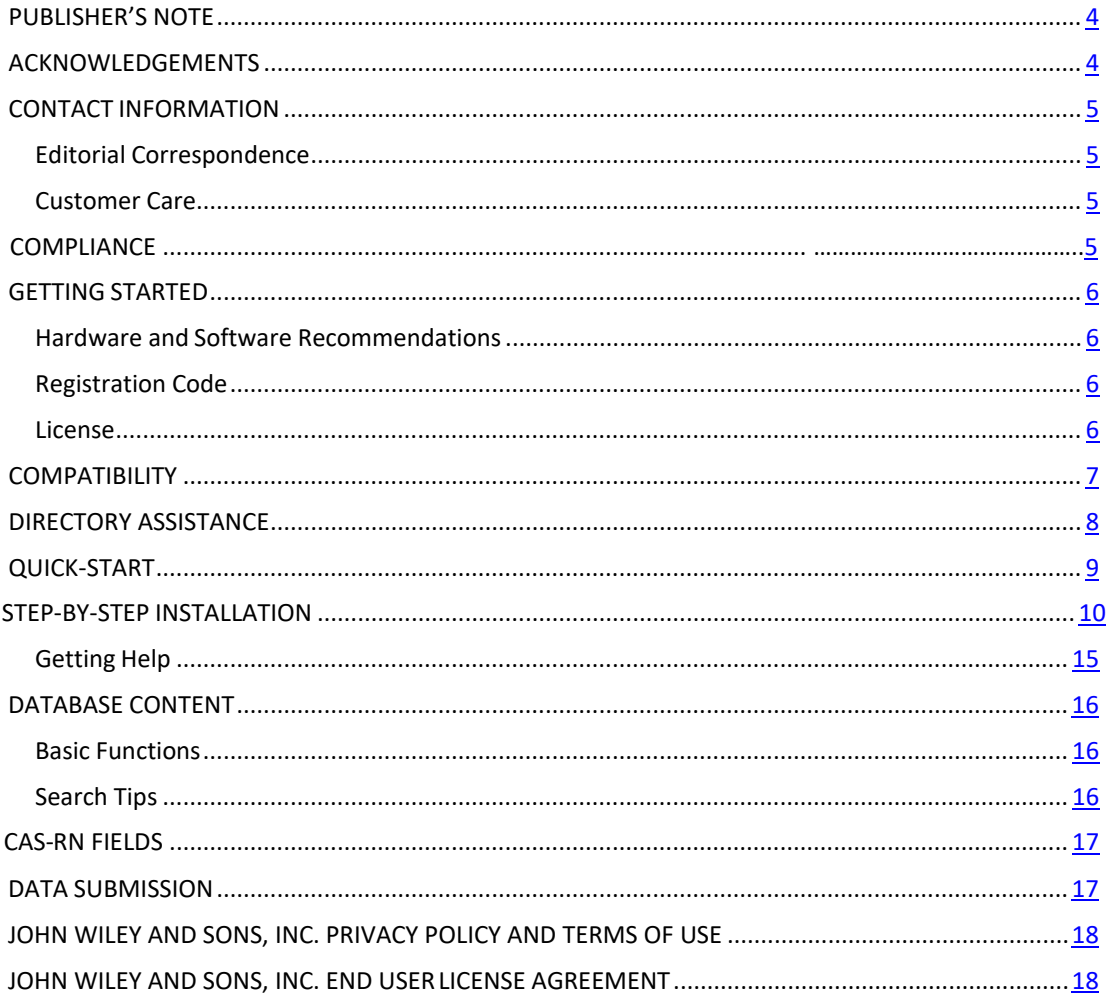

#### <span id="page-3-0"></span>**PUBLISHER'S NOTE**

For over 45 years, John Wiley and Sons has worked with the world's leading researchers and practitioners to deliver the spectral libraries mass spectrometrists have come to rely on as the gold standard in mass spectrometry. Dr. Luigi Mondello continues this tradition with a highly controlled measurement of flavors and fragrances on a variety of columns, with a variety of linear retention index.

This latest edition contains:

- 3,462 Spectra of compounds of interest for fragrance and flavors research
- 3,462 Searchable ChemicalStructures
- Multiple LRI measurements and calculated Kovats RI values per compound

# **ACKNOWLEDGEMENTS**

Edited and compiled by Dr. Luigi Mondello

<span id="page-3-1"></span>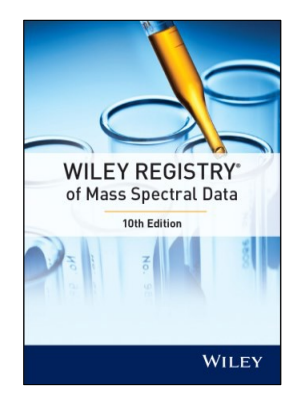

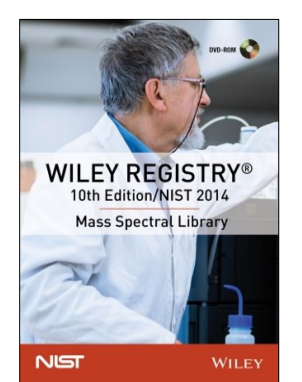

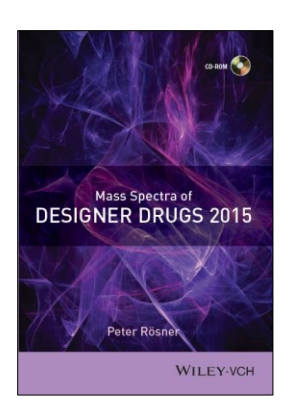

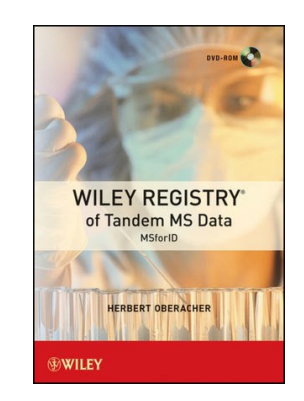

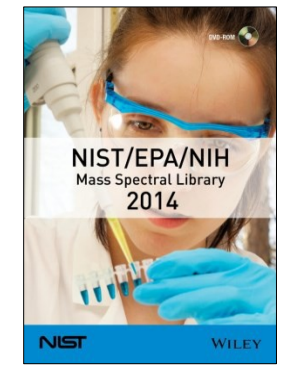

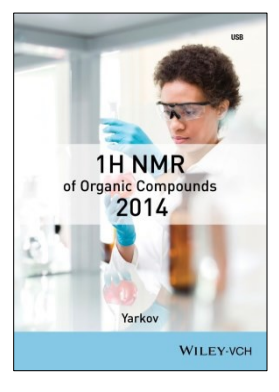

#### **CONTACT INFORMATION**

#### <span id="page-4-0"></span>EDITORIAL CORRESPONDENCE

Wiley welcomes contributions of spectra for compounds, especially novel compounds not presently coveredin thespectral library.Wiley canhandledata in anymachine-readableformat.Data submissions, editorial notes, and corrections should be sent to the address below.

#### **Wiley Science Solutions**

c/o John Wiley & Sons, Inc. 111 River Street Hoboken, NJ 07030-5774 USA Telephone: +1-201-748-6000 Fax: +1-201-748-8888 E-mail: [dbinquiry@wiley.com](mailto:dbinquiry@wiley.com) Website: <https://sciencesolutions.wiley.com/>

#### <span id="page-4-1"></span>CUSTOMER CARE

Customer care is available online or through correspondence at:

**Customer Care Center – Consumer Accounts** 10475 Crosspoint Blvd. Indianapolis, IN 46256 USA <https://hub.wiley.com/community/support>

### <span id="page-4-2"></span>**COMPLIANCE**

Products manufactured by WTS are in compliance with Directive 2011/65/EU of the European Parliament and of the Council of 8 June 2011 on the restriction ofthe use of certain hazardous substancesin electrical and electronic equipment(also known as "RoHS Recast"). In addition, this declaration of conformity is issued under the sole responsibility of WTS. Specifically, products manufactured do not contain the substances listed in the table below in concentrations greater than the listed maximum value.

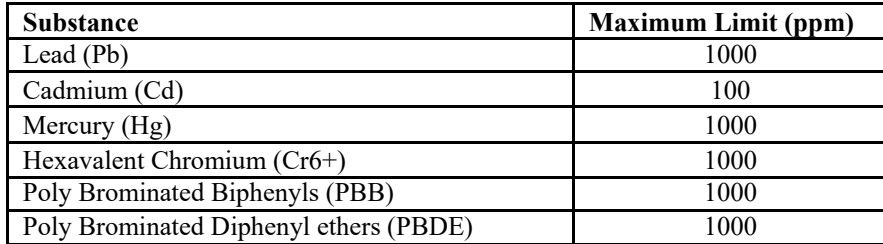

# **GETTING STARTED**

## <span id="page-5-0"></span>HARDWARE AND SOFTWARE RECOMMENDATIONS

- Operating System: Microsoft Windows (Windows7 or later)
- CPU: AMD or Intel processor, preferably multiple core
- Memory: 2GB
- Disk Space: At least 2GB free discspace
- Software: 32-bit or 64-bitsoftware

The library is provided in multiple native manufacturer formats, but is not supplied with manufacturer software. Mass spectrometry software should be installed prior to installing the mass spectrometry library in any format.

If you have questions about the format of the database or need to order a replacement disc, please contact Wiley Customer Care at [https://hub.wiley.com/community/support.](https://hub.wiley.com/community/support) Shimadzu format for this database is available exclusively through Shimadzu Instruments.

# <span id="page-5-2"></span><span id="page-5-1"></span>REGISTRATION CODE

A registration code accompanies the packaging provided with the CD. This database may be installed on only one machine.

# <span id="page-5-3"></span>LICENSE

Unless specified otherwise in writing, this product is sold as a single computer license (for the avoidance of doubt, not networked). Multiple license and network licenses are available. For additional licenses, please contact your sales representative or emai[l dbinquiry@wiley.com.](mailto:dbinquiry@wiley.com)

Help keep the cost of libraries down by reporting all copyright and license violations to the publisher a[t dbinquiry@wiley.com.](mailto:dbinquiry@wiley.com)

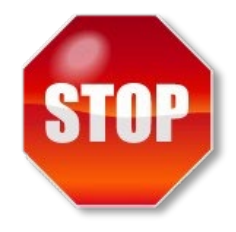

### <span id="page-6-0"></span>**COMPATIBILITY**

Wiley has provided you with a broad selection of native manufacturer formats to aid you in your installation. Please consult your software manufacturer's documentation and customer support before contacting Wiley customer support. This DVD contains the following manufacturer formats:

- ACD/Labs MS Manager
- Agilent ChemStation
- AgilentMassHunter
- Bruker
- Cromatoplus
- JEOL
- Leco
- NIST MS Search
- Thermo Xcalibur
- PerkinElmer TurboMass
- Waters MassLynx

MS Search (NIST) is compatible with most manufacturer software systems. Consult your software manufacturer's manual to determine compatibility.

#### <span id="page-7-0"></span>**DIRECTORY ASSISTANCE**

The table below lists the formats, installation files, and their default target directories. If two directories are listed, the first directory is for the spectral data files, the second directory is for the structure files. If one directory is listed, all spectra and structure files are installed into that directory. All installations allow a manual override ofthe default directory path.

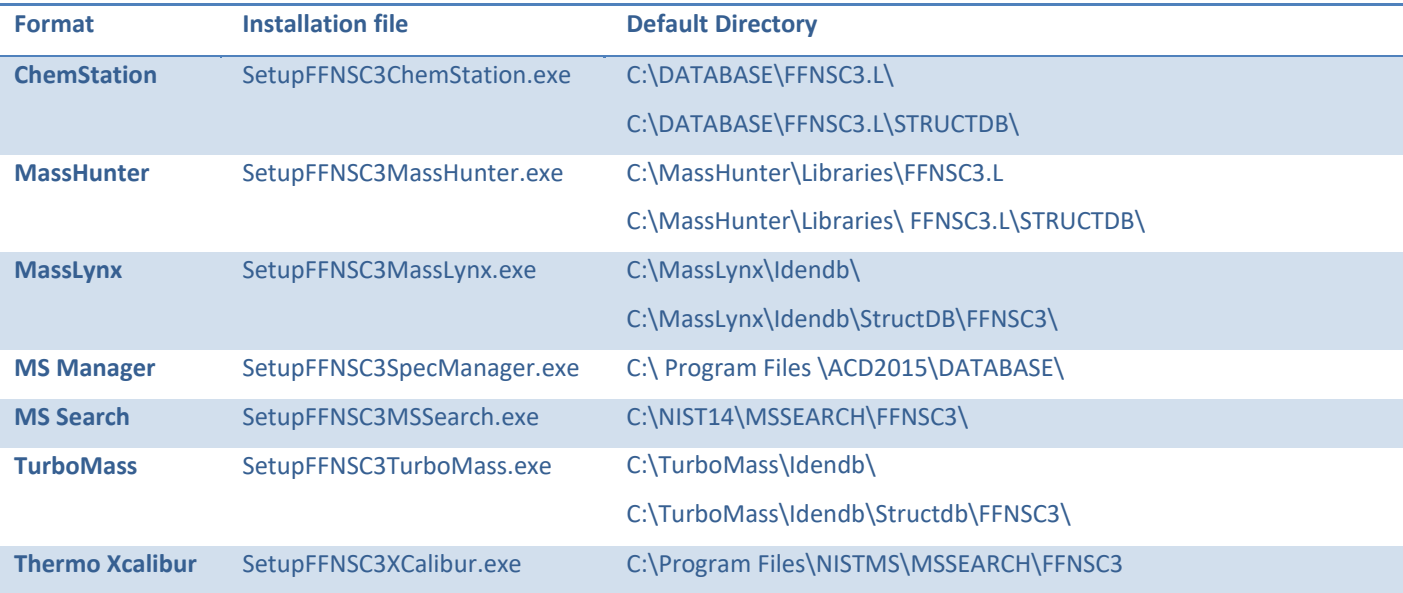

#### <span id="page-8-0"></span>**QUICK-START**

46256 US

**1. RegistrationCode**:Afterreading theEULA contained in the DVD packaging,note the **Registration Code** found on the Certificate of Authenticity provided and begin installation.

**2. Computer ID**: The installation program will combine the Registration Code with unique information fromyour computerto generatea unique **ComputerID**. Ifthe computerisattached to the Internet, the installer can automatically register your computer and provide a **RegistrationCode**. If the computer is not attached to the Internet, follow procedure 2a or 2b, below, to manually register your installation.

**2a. COMPUTER ID – no direct internet**: Note the COMPUTER ID and Registration Code and go to <https://www.wileyptmediareg.com/Activation> and follow the on-screen instructions. Note the resulting Registration Code and use it to complete on-screen installation prompts on the computer.

2b. COMPUTERID-no internet: Contact Wiley Customer Support at <https://hub.wiley.com/community/support> or by telephone at (877) 762-2974.

**3. INSTALLATION:** Please note installation requiresthe **Registration Code** that accompanied your disc packaging. Install the formats you wish to use on a single computer, following the on-screen prompts to "run" the installer. N.B.: For Chrome and Firefox browsers, copy the install file onto a temporary directory. The installer requires RegistrationProcess.dll. Please copy the installer and dll into one directory and activate the installer.

**Customer Care Center – Consumer Accounts** 10475 Crosspoint Blvd. Indianapolis, IN

FFNSC 3: Mass Spectra of Flavors and Fragrances of Natural and Synthetic Compounds With Retention Index<br>USER MANUAL VERSION 1.1 **USER MANUAL** 

# <span id="page-9-0"></span>**STEP-BY-STEP INSTALLATION**

**Step 1.** A **Registration Code** will accompany the packaging provided with your disc. If your provided code doesnot work or your disc is not accompaniedby a**Registration Code**, alertWiley Customer Servicea[t https://hub.wiley.com/community/support.](https://hub.wiley.com/community/support)

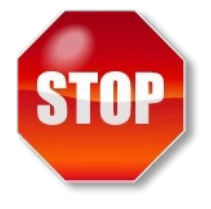

You will be unable to install this library without a **Registration Code**. Carefully read the End User License Agreement contained on the disc or the accompanying packaging before using and/or installing this product.

**Step 2.** Enter the disc for installation. One file "installation.htm" is included on the disc to simplify installation by using your web browser. Choosethe format(s) you wish to install. Choosing to run the installer will bring you to a setup wizard splash screen. Choose "Next."

N.B.: For Chrome and Firefox browsers, copy the install file onto a temporary directory. The installer requires RegistrationProcess.dll. Please copy the installer and dll into one directory and activate the installer.

Your license entitles you to install the library on one (1) machine. Please note that the installation files are unsigned – so a warning may be displayed in Windows. Press run and proceed to the installation. Repeat this process for all of the formats you wish to install on the one computer.

**N.B.:Installyour chromatographydatasoftwarepriorto installing the format(s) you wish to install.**

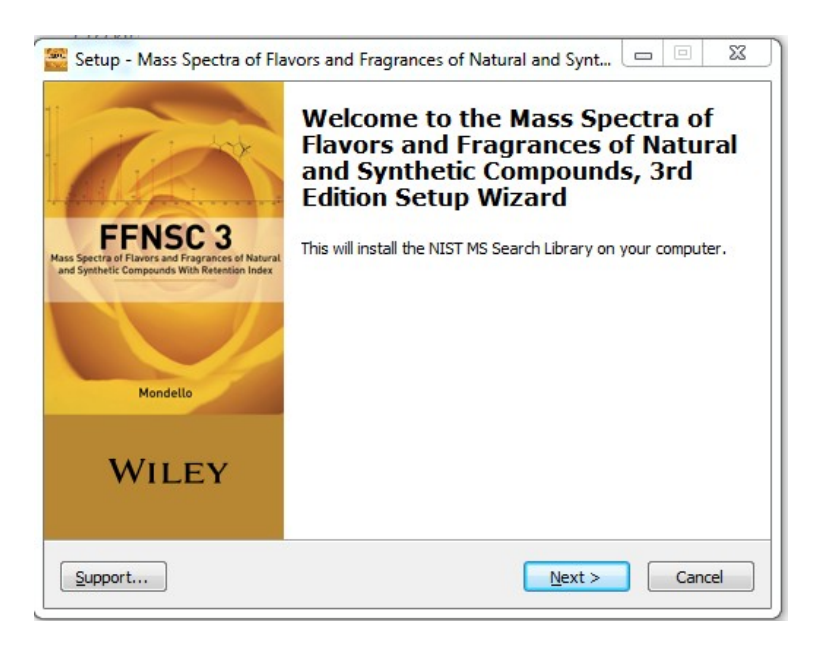

# FFNSC 3: Mass Spectra of Flavors and Fragrances of Natural and Synthetic Compounds With Retention Index **USER MANUAL**

**Step 3. Registration Code** and Machine ID

Your**RegistrationCode**appears onthe Certificate of Authenticity

accompanying your packaging.

Enter the **Registration Code** exactly as it appears to begin the installation and press "Next." If the code is incorrect, an error screen will appear.

If the **Registration Code** is correct, you will be brought to the Activation screen. If your machine has internet connectivity, choose to "Automatically activate over the Internet" and then click "Next."

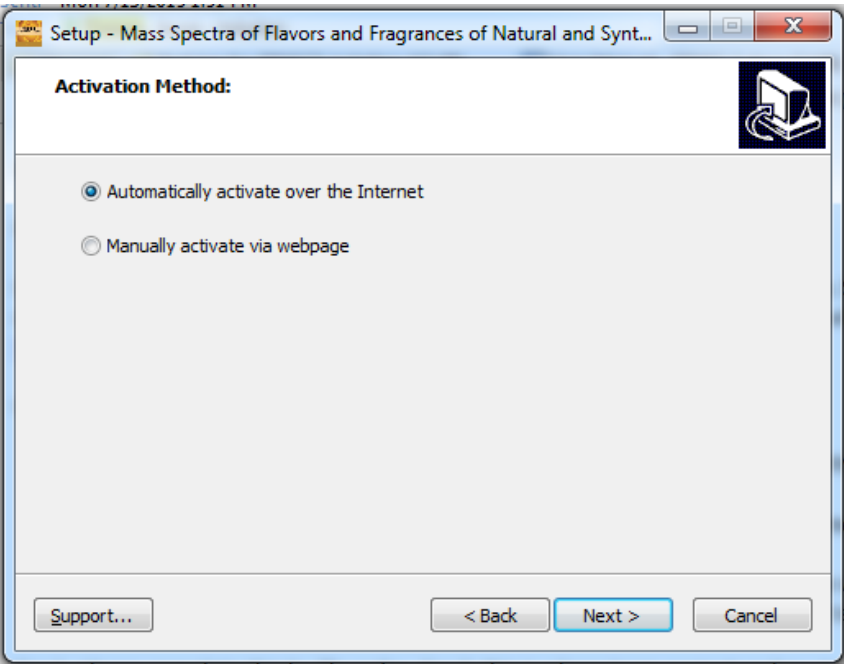

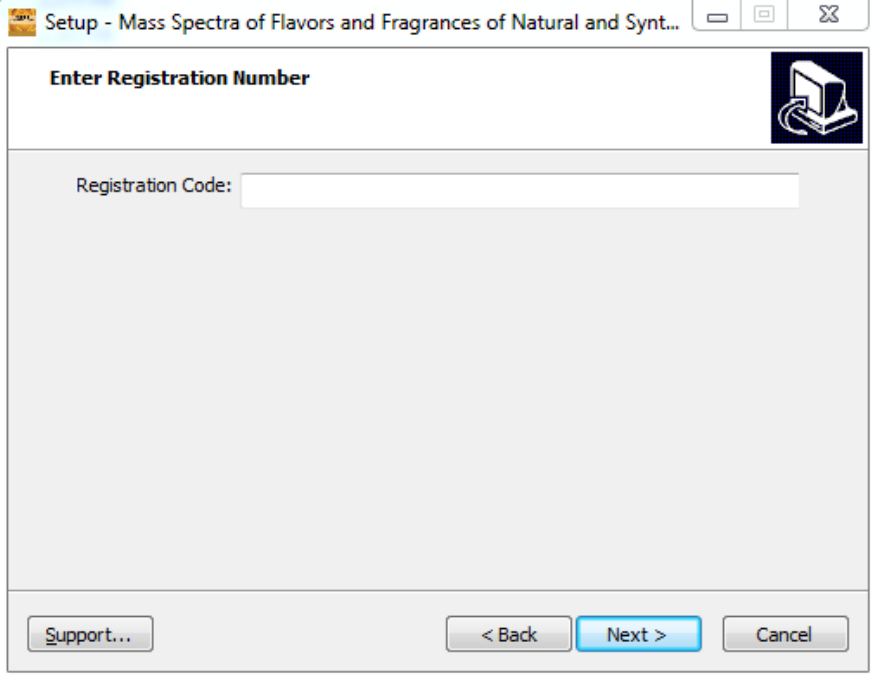

**Step 4.** If you choose to manually activate, the **Registration Code** and the Machine ID will be automatically filled in. You may either double-click the web address to copy it to your computer's clipboard and paste it in a web browser, or enter the URL as listed in your web browser.

Alternatively, you may savethe **Registration Code**,Machine ID, andURL to a text file that will be saved to the root directory.

In theweb browser, enterthe**Registration Code** and theMachineID. The next screen will provide the Activation Code. Copy this code down and save it, entering it into Activation screen on the computer that you are installing the spectrallibraryon.

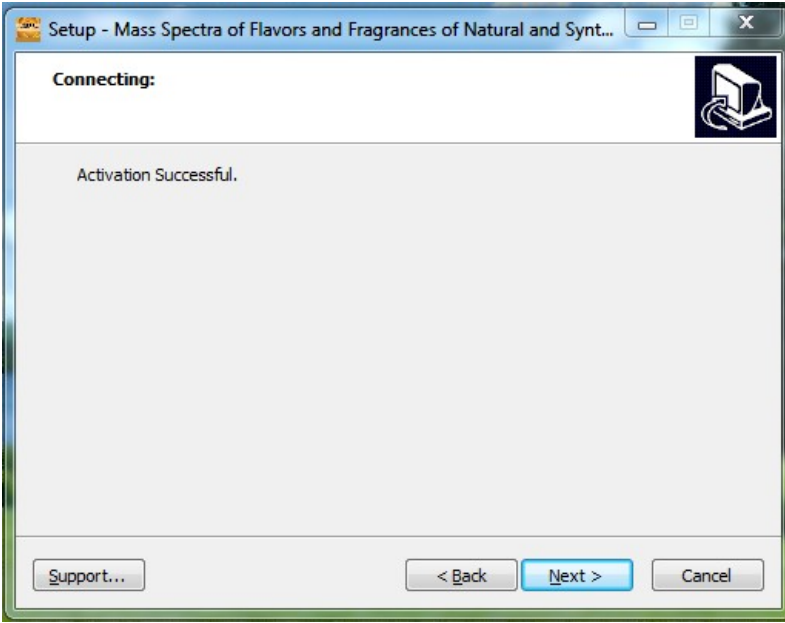

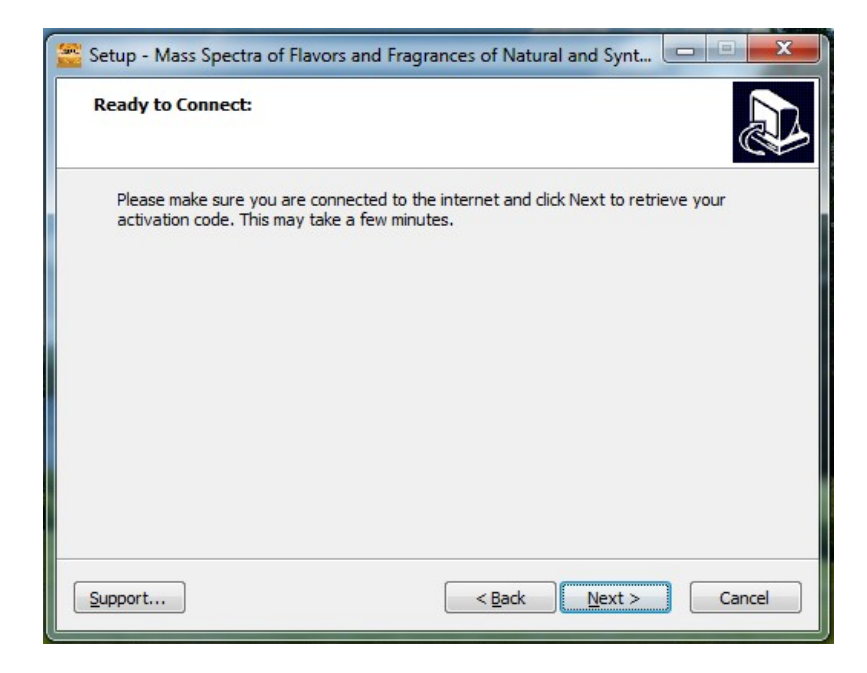

**Step 5.** Onceyouractivation issuccessful, proceed by pressing "Next." The next screen contains the End User License Agreement (18).

Read the agreement carefully and select the "I accept the agreement" option. Then choose "Next" to proceed to install the library. Spectral libraries should only be used by qualified individuals who meet the requirements outlined in the agreement.

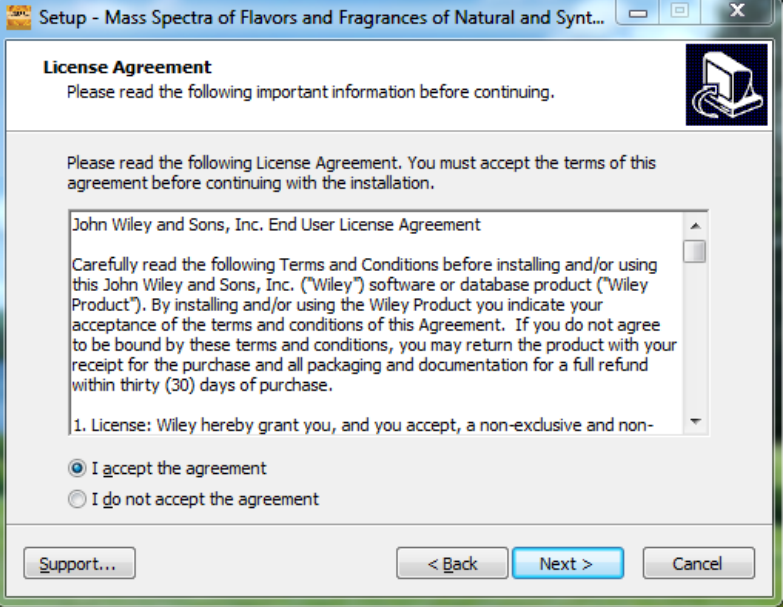

**Step 6.** At this point, the installer will unpack and install the library in the format you have selected.

Confirmthe targetdirectoryanddestination location and choose "Next."

**Step 7**. Ready to install? After selection of the destination folder, click the "Install" button to begin installation. Allow installation to finish before closing out any applications.

N.B.: For Chrome and Firefox browsers, copy the install file onto a temporary directory. The installer requires RegistrationProcess.dll. Please copy the installer and dll into one directory and activate the installer.

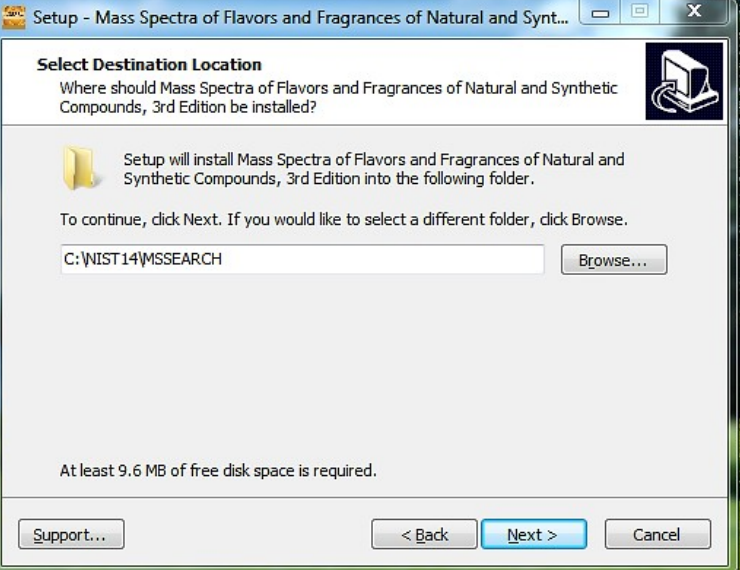

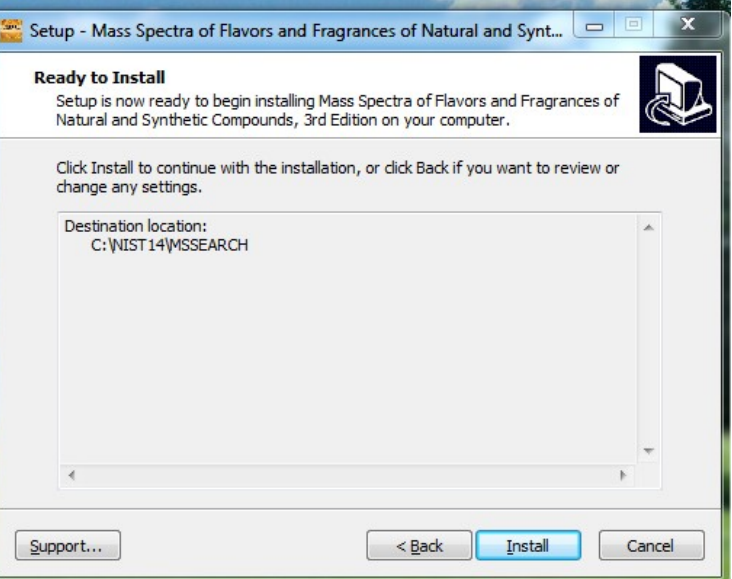

**Step 8.**Onceinstallation is complete, press "Finish." Be sureto consult your mass spectrometry software's instructions for connectingto newlibraries – some are automatic, but some require manual connection within the software.

#### **Repairing or Uninstalling**

Repairingor uninstalling the library should be managed using the "Add/Remove Programs"utility in Windows. If the library is manually moved, removed, or installed using overwrite mode, the Windows utility may notwork.

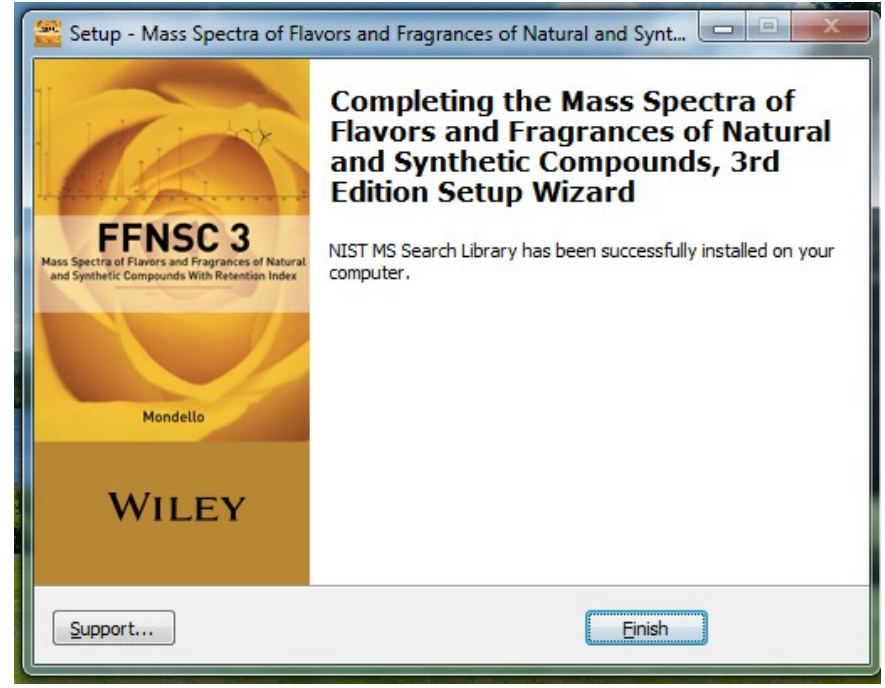

### <span id="page-14-0"></span>GETTING HELP

Getting Help – you can choose to go to:

<https://hub.wiley.com/community/support>

#### <span id="page-15-0"></span>**DATABASE CONTENT**

Wiley mass spectrometry libraries have a wide variety of uses. Practitioners and researchers are encouraged to evaluate their own needs and decide what libraries are appropriate for them.

Wiley Registry 10th Edition – A complete, general-purpose high-quality library for analytical laboratories. Often used as the foundation library for research, quality control, deformulation, and for forensic, toxicology, and homeland defense applications.

Wiley Registry 10th/NIST 2014 – A more comprehensive library for mission-critical tasks, including quality control, deformulation, forensics, toxicology, and homeland defense applications. This library forms the basis for toxicology screening, steroid screening, and related applications.

<span id="page-15-1"></span>Se[ehttps://sciencesolutions.wiley.com/](https://sciencesolutions.wiley.com/) orothermassspectrometry,NMR,IR,andenterprise spectroscopy software from Wiley-VCH and John Wiley and Sons, Inc.

# <span id="page-15-2"></span>BASIC FUNCTIONS

The enclosed library can be used as the primary search library or can be searched along with other libraries. We recommend, for mission-critical tasks, that users consult both a general library such as Wiley Registry 10e/NIST 2014 Mass Spectral Library and a specialized library such as FAMEs.

#### <span id="page-15-4"></span><span id="page-15-3"></span>SEARCH TIPS

When using parametric searching, many text search programs provide better results when names are begun and ended with wild cards (e.g., "\*"). However, in NIST MSSearch, this approach will not work.

# FFNSC 3: Mass Spectra of Flavors and Fragrances of Natural and Synthetic Compounds With Retention Index<br>USER MANUAL VERSION 1.1 **USER MANUAL**

# <span id="page-16-0"></span>**CAS-RN FIELD**

Some mass spectrometry software programs rely on a field labeled "CAS-RN" to link spectral records with their corresponding structure record. As many of the compounds found within the Wiley Registry, NIST/EPA/NIH, and other mass spectral libraries are not in the CAS Registry or do not have an assigned CAS-RN, this engineering decision would result in those spectra not being linked to their unique structure. To solve this problem, Wiley has created unique identifiers for the sole purpose of linking the spectrum and its structure using this field. To differentiate these numbers from actual CAS-RNs, each number is prefixed with the number 999000.

**Please note that IDs prefixed with the number 999000 do not in any way represent CAS Registry Numbers, nor are they used for anything other than referring to the structure record in the separate structure database as a workaround to accommodate engineering decisions made by other software publishers.**

To read more about more modern methods of compound identification, please go to [http://www.inchitrust.org/.](http://www.inchitrust.org/)

#### <span id="page-16-2"></span><span id="page-16-1"></span>**DATA SUBMISSIONS**

Wiley welcomes submissions of new data for consideration for inclusion in forthcoming editions of the*Wiley Registry* aswell asother works. Wiley also accepts data in the following areas:

- Classical EI-MS
- $\cdot$  Tandem MS (MS<sup>n</sup>)
- MS-TOF exact mass
- C-NMR,H-NMR,P-NMR, Si-NMR,X-NMR
- FT-IR,Raman,UV-Vis,Near-Infrared,Diamond-ATR

Data proposals, sample data, or inquiries are best sent to *dbinquiry@wiley.com*.

You might send the original TIC file (Xcalibur (\*.raw), ChemStation (.D data folder)) by an email attachment directly to: dbinquiry@wiley.com. The data will be evaluated. If you have questionsorif you need assistance, please contact us. We are alwayswilling to help.

### <span id="page-17-0"></span>**JOHN WILEY AND SONS, INC. PRIVACY POLICY AND TERMS OF USE**

Wiley Privacy Policy[: https://www.wiley.com/en-us/privacy](https://www.wiley.com/en-us/privacy) Wiley Terms of Use[: https://www.wiley.com/en-us/terms-of-use](https://www.wiley.com/en-us/terms-of-use)

#### <span id="page-17-1"></span>**JOHN WILEY AND SONS, INC. END USER LICENSE AGREEMENT**

Carefully read the following Terms and Conditions before installing and/or using this John Wiley and Sons, Inc.("Wiley") software or database product ("Wiley Product"). By installing and/or using the Wiley Product you indicate your acceptance of the terms and conditions of this Agreement. If you do not agree to be bound by these terms and conditions, you may return the product with your receipt for the purchase and all packaging and documentation for a full refund within thirty (30) days of purchase.

1. License: Wiley hereby grant you, and you accept, a non-exclusive and non-transferable license, to use the WileyProduct.

2. Term: This License Agreement is effective until terminated. You may terminate it at any time by destroying the WileyProduct.

3. Authorized use of Wiley Product: This License allows you to install and use the Wiley Product on a single computer at a time. You may make one copy of the Wiley Product in machine-readable form for backup purposes only. The backup copy must include all copyright information contained on the original. You may selectively download and print limited content of the Wiley Product for your personal non-commercial use, provided, however that any such portions of the Wiley Product downloaded or printed will continue to be subject to the terms and conditions of this License, and you acknowledge that any copy, or portion printed is protected by U.S. copyright law. Upon termination of this License, you agree to destroy all copies in any form. IF YOU TRANSFER POSSESSION OF ANY COPY OF THE WILEY PRODUCT TO ANOTHER PARTY, YOU MUST NOTIFY THEM OF THE TERMS OF THISLICENSE.

4. Use Restrictions. You may not (a) Copy the WILEY PRODUCT, except to load it into a computer in accordance with Instructions set forth in the User's Manual; (b) Modify, adapt, translate, reverse engineer, decompile, disassemble, or create derivative works based on the Wiley Product; (c) Copy, download, store in a retrieval system, publish, transmit, or otherwise reproduce, transfer, store, disseminate, or use, in any form or by any means, any part of the data contained within the System except as expressly provided for in this License; (d) Resell, sublicense, lease, or grant any other rights of any kind to any individual copy of the System to any other person; (e) Remove any proprietary notices, labels or marks on the System. THE WILEY PRODUCT IS NOT INTENDED FOR USE IN THE OPERATION OF NUCLEAR FACILITIES IN WHICH CASE THE FAILURE OF THE WILEY PRODUCT COULD

LEAD TO DEATH, PERSONAL INJURY, OR SEVERE PHYSICAL OR ENVIRONMENTAL DAMAGE. Your rights under this License will terminate automatically without notice from Wiley if you fail to comply with any term(s) of this License

You shall take reasonable measures to maintain the security of the Wiley Product.

5. Proprietary Rights. You acknowledge and agree that the Wiley Product is the sole and exclusive property of Wiley and/or its Licensors, and the Product and User Manual are licensed to you only for the term of this License and strictly under the terms hereof. Wiley and/or its Licensors own or have obtained all right, titles, and interest in and to the content in the Wiley Product, and the Wiley Product contains copyrighted and confidential trade secret information that is the property of, or licensed by Wiley. Except for the limited rights given to you herein, all rights are reserved by Wiley and/or its Licensors.

6. Termination. If you should fail to perform in the manner required in this License, this License shall terminate and Wiley may exercise any rights it may have. Upon termination, Wiley may require that you destroy all of these materials and that you so certify, in writing to Wiley. All provisions of this license with regard to the protection of the proprietary rights of Wiley shall continue in force after such termination.

7. Warranties, Indemnities, and Limitationof Liability. THE WILEY PRODUCT IS PROVIDED "AS IS", WITHOUT WARRANTY OF ANY KIND, EXPRESS OR IMPLIED, INCLUDING BUT NOT LIMITED TO THE IMPLIED WARRANTIES OF MERCHANTABILITY OR FITNESS FOR A PARTICULAR PURPOSE. WILEY NEITHER GIVES NOR MAKES ANYOTHER WARRANTIES OR REPRESENTATIONS UNDER OR PURSUANT TO THIS LICENSE. Wiley does not warrant, guarantee or make any representationsthat the functions contained in the Wiley Product will meet your particular requirements or that the operation of the Wiley Product will be uninterrupted or error free. The entire risk as to the results and performance of the Wiley Software is assumed byyou.

If the Wiley Product disc is defective in workmanship or materials and Wiley is given timely notice thereof, Wiley's sole and exclusive liability and your sole and exclusive remedy, shall be to replace the defective disc. In the event of a defect in a disc covered by this warranty, Wiley will replace the disc provided that you return the defective disc to Wiley together with a copy of your receipt. If Wiley is unable to provide a disc that is free from such defects, you may terminate this License by returning the disc and all associated documentation to Wiley for a full refund. The foregoing states your sole remedy and Wiley's sole obligation in the event of the occurrence of a defect coming within the scope of the Limited Warranty.

IN NO EVENT SHALL WILEY, ITS SUPPLIERS, OR ANYONE ELSE WHO HAS BEEN INVOLVED IN THE CREATION, PRODUCTION OR DELIVERY OF THE WILEY PRODUCT OR DOCUMENTATION BE LIABLE FOR ANY LOSS OR INACCURACY OF DATA OF ANY KIND OR FOR LOST PROFITS, LOST SAVINGS, OR ANY DIRECT, INDIRECT, SPECIAL, CONSEQUENTIAL OR INCIDENTAL DAMAGES ARISING OUT OF OR RELATED IN ANY WAY TO THE USE OR INABILITY TO USE THE PRODUCT, EVEN IF WILEY OR ITS SUPPLIERS HAVE BEEN ADVISED OF THE POSSIBILITY OF SUCH DAMAGES. THIS LIMITATION OF LIABILITY SHALL APPLY TO ANY CLAIM OR CAUSE WHATSOEVER WHETHER SUCH CLAIM OR CAUSE IS IN CONTRACT, TORT OR OTHERWISE.

The limited warranty set forth above is in lieu of all other express warranties, whether oral or written. The agents, employees and distributors of Wiley are not authorized to modify this warranty, nor to make additional warranties binding on Wiley. Accordingly, additional statements such as distributor representations, whether written or oral, do not constitute warranties of Wiley and should not be relied upon as a warranty of Wiley. In no case shall Wiley's liability exceed the cost of the Wiley Product. You agree to indemnify and hold Wiley, its suppliers, and all of their officers, directors, employees and agents, as well all those individuals or organizations providing information for the Wiley Product, harmless from any and all claims of third parties resulting from or incidental to your use or operation of the Wiley Product, or arising from any breach by you of any provisions of this License. Wiley may, at its option, institute or defend any action arising out of the aforesaid clauses with counsel of its own choice.

(Some states do not allow exclusions or limitations of implied warranties or liability in certain cases, so the above exclusions and limitations may not apply to you.)

8. Export Law Assurances. You may not use or otherwise export or re-export the Wiley Product except as authorized by United Stateslaw and the laws of the jurisdiction in which the Wiley Product was obtained. In particular, but without limitation, the Wiley Product may not be exported or reexported (i) into (or to a national or resident of) any U.S. embargoed country or (ii) to anyone on the U.S. Treasury Department's list of Specially Designated Nationals or the U.S. Department of Commerce's Table of Denial Orders. By using the Wiley Product, you represent and warrant that you are not located in, under control of, or a national or resident of any such country or on any such list.

#### 9. General.

(a) This License shall be governed by the laws of the State of New York in so far asthey do not conflict with U.S. Federalregulations.

(b) If any provision of this License is deemed to be unlawful, invalid, or unenforceable, the remaining provisions shall remain in full force and effect as if the unlawful, invalid, or unenforceable provision had been omitted.

(c) Any legal action, suit, or proceeding arising out of or relating to this License or the breach thereof shall be instituted in a court of competent jurisdiction in New York County in the State of New York and each party hereby consents and submits to the personal jurisdiction of such court and consents to service of process by registered or certified mail, return receipt requested, at the last known address of such party.

(d) The above warranties and indemnitiesshall survive the termination of this License.

(e) Use, duplication, or disclosure by the U.S. Government is subject to restrictions stated in regulation 48-DFARS 252.227-7013(c)(1)(ii). Software licensors: John Wiley & Sons, Inc., 111 River Street, Hoboken, N.J. 07060.

10. Acknowledgment. YOU ACKNOWLEDGE THAT YOU HAVE READ THIS LICENSE, UNDERSTAND IT, AND AGREE TO BE BOUND BY ITS TERMS AND CONDITIONS. YOU ALSO ACKNOWLEDGE THAT THIS LICENSE IS THE COMPLETE AND EXCLUSIVE STATEMENT OF THE AGREEMENT BETWEEN WILEY AND YOU, AND THAT IT SUPERSEDES ANY PROPOSAL, PRIOR AGREEMENT, OR OTHER COMMUNICATIONS, WHETHER ORAL OR WRITTEN, BETWEEN YOU AND WILEY RELATING TO THE SUBJECT MATTER OF THIS LICENSE. THIS LICENSE CANNOT BE MODIFIED OR AMENDED EXCEPT BY A FURTHER WRITTEN INSTRUMENT EXECUTED BY YOU AND WILEY.